ISAD-FSE-SPT-03-2024 05 Febbraio 2024

# ▎▁▀▆▆

Il presente documento è rivolto alle strutture sanitarie private accreditate ed ai loro fornitori di applicativi clinici che producono documenti sanitari, come riferimento al processo di integrazione al sistema Fascicolo Sanitario Elettronico (FSE) FVG.

# Specifiche di integrazione **Invio al FSE regionale dei documenti prodotti da strutture sanitarie private accreditate**

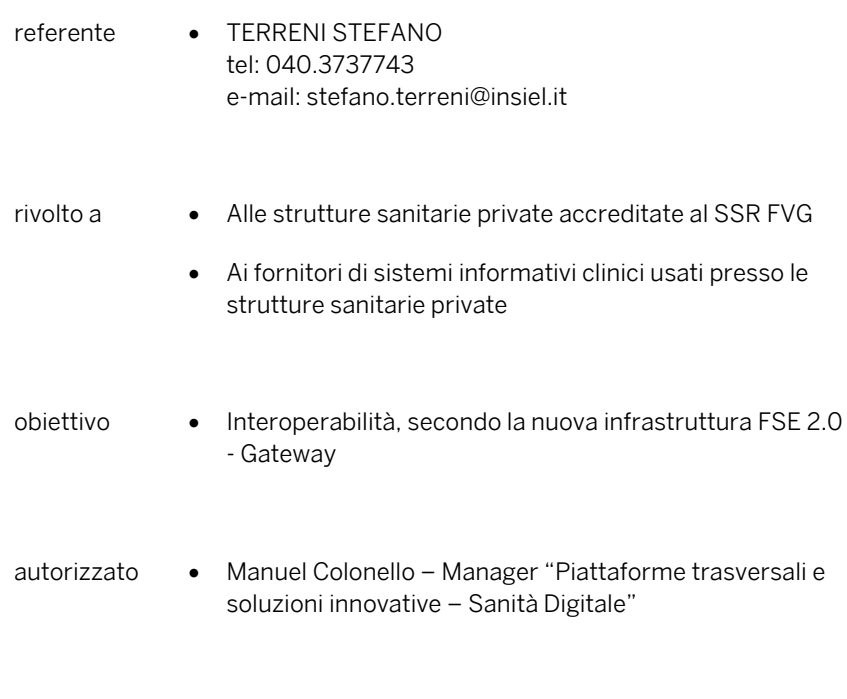

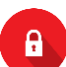

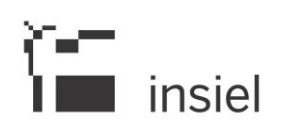

#### Sommario

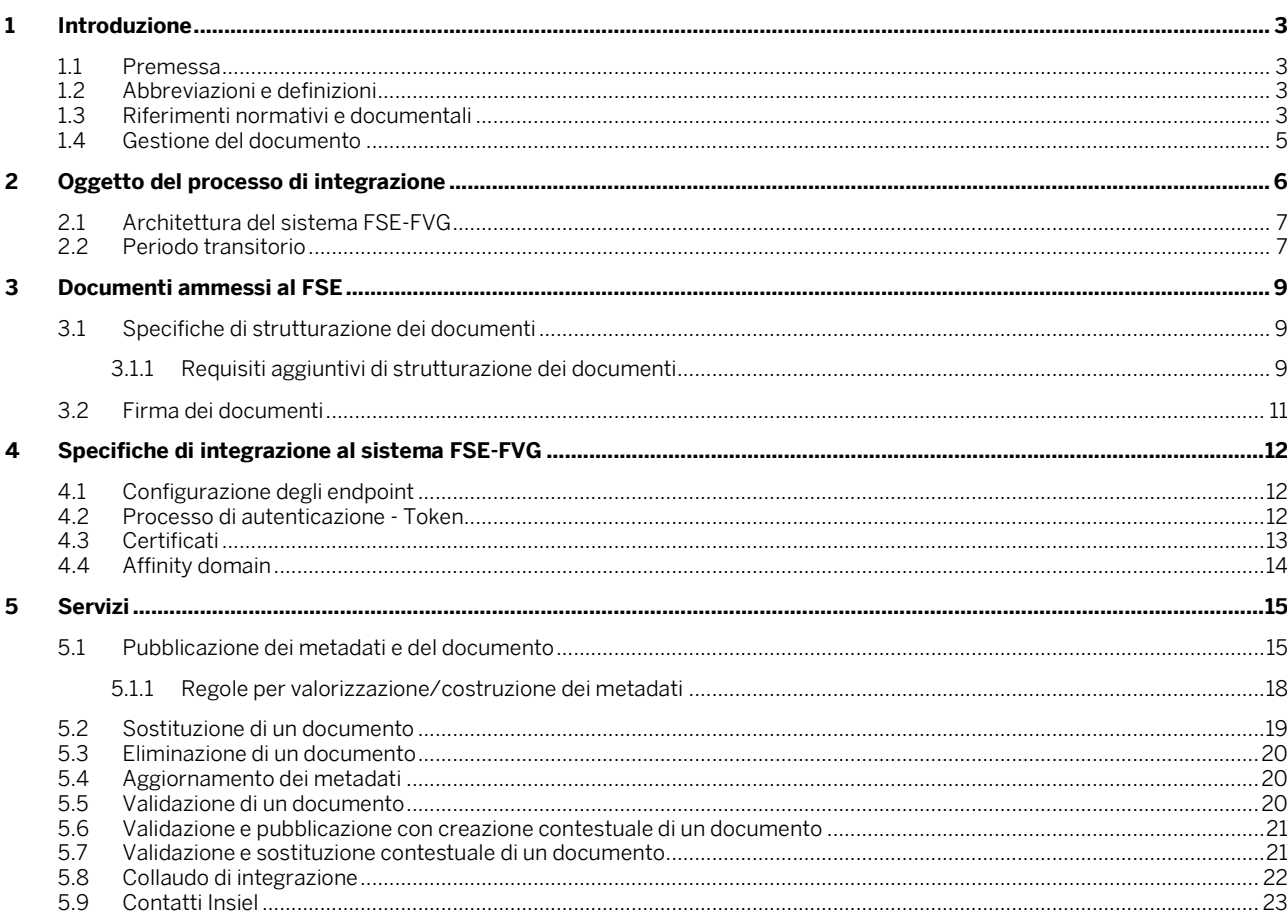

 $\mathbf{a}$ 

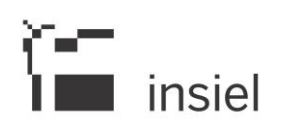

# <span id="page-2-0"></span>**1 Introduzione**

#### <span id="page-2-1"></span>**1.1 Premessa**

Questo documento è rivolto alle strutture sanitarie private accreditate ed ai loro fornitori di applicativi clinici che producono documenti sanitari, come riferimento al processo di integrazione al sistema Fascicolo Sanitario Elettronico (FSE) FVG.

#### <span id="page-2-2"></span>**1.2 Abbreviazioni e definizioni**

Ai fini del presente documento, si applicano le seguenti definizioni:

- "attore": microsistema informatico specifico, definito dal produttore ed oggetto dell'integrazione;
- "CA": Certification Authority
- *"CDA" o "CDA2"* o "*Specifiche HL7 CDA R2*" o "HL7 v.3 CDA Rel. 2": standard di strutturazione dei documenti clinici
- "CF": Codice Fiscale;
- "FSE": Fascicolo Sanitario Elettronico;
- "GTW" o "Gateway": Gateway componente adibito all'acquisizione, alla validazione, e alla traduzione di dati e documenti clinici secondo i formati definiti dalle Linee Guida FSE.
- "IHE": Integrating the Healthcare Enterprise, iniziativa internazionale di produttori ed utenti a supporto dell'integrazione fra sistemi informativi sanitari;
- "INI": Infrastruttura Nazionale per l'Interoperabilità;
- "JWT": JSON Web Token
- "TLS ": Transport Layer Security;
- "transazione": interazione tra attori.

#### <span id="page-2-3"></span>**1.3 Riferimenti normativi e documentali**

Riferimenti normativi sull'integrazione dei sistemi informativi delle strutture sanitarie private accreditate al SSR:

i. Delibera regionale 1037-2021 – "Accordo triennale per il periodo 2021-2023, tra la Regione Friuli Venezia Giulia e le associazioni rappresentative degli erogatori privati accreditati del Friuli

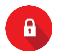

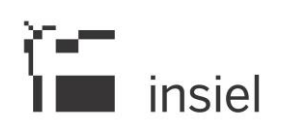

Venezia Giulia, avente ad oggetto l'erogazione per conto del Servizio Sanitario Regionale di prestazioni sanitarie da parte delle strutture private accreditate."<sup>1</sup>

#### ii. Legge regionale 28 dicembre 2023, n. 16 – "Legge di Stabilità 2024"<sup>2</sup>

Riferimenti normativi sul FSE:

- i. Decreto Legge n. 179 del 18/10/2012 "Ulteriori misure urgenti per la crescita del Paese", convertito con modificazioni dalla L. 17 dicembre 2012, n. 221 <sup>3</sup>
- ii. Decreto Legge n. 69 del 21/6/2013 "Disposizioni urgenti per il rilancio dell'economia", convertito, con modificazioni, nella L. 9/8/2013, n. 98<sup>4</sup>
- iii. DPCM 178/2015 del 29 settembre 2015 "Regolamento in materia di fascicolo sanitario elettronico"<sup>5</sup>
- iv. Decreto Ministeriale 4 agosto 2017, "Modalità tecniche e servizi telematici resi disponibili dall'infrastruttura nazionale per l'interoperabilità del Fascicolo sanitario elettronico (FSE) di cui all'art. 12, comma 15 – ter del decreto – legge 18 ottobre 2012, n. 179, convertito, con modificazioni, dalla legge 17 dicembre 2012, n. 221", e successive modifiche<sup>6</sup>
- v. Linee Guida di attuazione FSE: LineeGuida\_v1.0\_27032022<sup>7</sup> in particolare fare riferimento alla modalità di firma Pades dei documenti.
- vi. Decreto del Ministro della Salute 7 settembre 2023 "Fascicolo sanitario elettronico 2.0"<sup>8</sup>

Specifiche tecniche sul FSE e sull'interoperabilità nazionale:

vii. Circolare Agid v. 4/2017 del 1º agosto 2017- "Documento di progetto dell'Infrastruttura Nazionale per l'Interoperabilità dei Fascicoli Sanitari Elettronici (art. 12 comma 15-ter – D.L. 179/2012)". 9

<sup>9</sup> https://www.agid.gov.it/sites/default/files/repository\_files/circolari/04\_-\_agid\_circ\_n.\_04\_-\_01\_ago\_2017.pdf

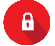

<sup>1</sup> [https://www.regione.fvg.it/rafvg/cms/RAFVG/GEN/amministrazione-](https://www.regione.fvg.it/rafvg/cms/RAFVG/GEN/amministrazione-trasparente/FOGLIA21/DGR_erogatori_privati_accreditati-)

[trasparente/FOGLIA21/DGR\\_erogatori\\_privati\\_accreditati-](https://www.regione.fvg.it/rafvg/cms/RAFVG/GEN/amministrazione-trasparente/FOGLIA21/DGR_erogatori_privati_accreditati-)

<sup>2</sup> <https://lexview-int.regione.fvg.it/FontiNormative/xml/xmlLex.aspx?anno=2023&legge=16&id=art14&fx=&lista=1>

<sup>3</sup> [https://www.gazzettaufficiale.it/atto/serie\\_generale/caricaDettaglioAtto/originario?atto.dataPubblicazioneGazzetta=2012-12-](https://www.gazzettaufficiale.it/atto/serie_generale/caricaDettaglioAtto/originario?atto.dataPubblicazioneGazzetta=2012-12-18&atto.codiceRedazionale=12A13277) [18&atto.codiceRedazionale=12A13277](https://www.gazzettaufficiale.it/atto/serie_generale/caricaDettaglioAtto/originario?atto.dataPubblicazioneGazzetta=2012-12-18&atto.codiceRedazionale=12A13277)

<sup>4</sup> https://www.gazzettaufficiale.it/eli/id/2013/06/21/13G00116/sg

<sup>5</sup> https://www.gazzettaufficiale.it/eli/id/2013/06/21/13G00116/sg

<sup>6</sup> <https://www.gazzettaufficiale.it/eli/id/2017/08/22/17A05772/sg>

<sup>7</sup> https://www.gazzettaufficiale.it/do/atto/serie\_generale/caricaPdf?cdimg=22A0396100100010110001&dgu=2022-07-

<sup>11&</sup>amp;art.dataPubblicazioneGazzetta=2022-07-11&art.codiceRedazionale=22A03961&art.num=1&art.tiposerie=SG

<sup>8</sup> <https://www.gazzettaufficiale.it/eli/id/2023/10/24/23A05829/sg>

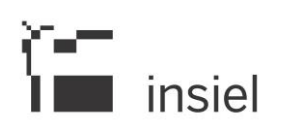

- <span id="page-4-1"></span>viii. Specifiche tecniche per l'interoperabilità tra i sistemi regionali di FSE – Framework e dataset dei servizi base Versione 2.5 10
- <span id="page-4-2"></span>ix. Specifiche tecniche per l'interoperabilità tra i sistemi regionali di FSE – Affinity Domain Italia Versione 2.5<sup>11</sup>
- <span id="page-4-4"></span>x. Specifiche di integrazione FSE2.0 nazionali – specifiche tecniche e documentazione utile allo sviluppo delle integrazioni con il nuovo Fascicolo Sanitario Elettronico. 12

#### xi. Specifiche di accreditamento al sistema nazionale FSE2.0 13

Specifiche tecniche sulla strutturazione dei documenti sanitari in formato HL7 CDA R.2:

- <span id="page-4-3"></span>xii. Standard documentali – raccoglie le specifiche HL7 CDA R2 per lo sviluppo dei documenti sanitari mano a mano che vengono rilasciate o aggiornate. <sup>14</sup> Ad oggi sono disponibili le specifiche per questi documenti:
	- a. Specifiche HL7 CDA R2 del Referto di Laboratorio Analisi v 1.3 15
	- b. Specifiche HL7 CDA R2 della Lettera di Dimissione v 1.2 16
	- c. Specifiche HL7 CDA R2 del Referto di Radiologia v 1.1<sup>17</sup>
	- d. Specifiche HL7 CDA R2 del Referto di Specialistica Ambulatoriale v 1.1<sup>18</sup>
	- e. Specifiche HL7 CDA R2 del Verbale di Pronto Soccorso v 1.1.1<sup>19</sup>

#### <span id="page-4-0"></span>**1.4 Gestione del documento**

La gestione del presente documento è in carico alla struttura Insiel "Piattaforme trasversali e soluzioni innovative" della Divisione Sanità Digitale.

<sup>19</sup> [http://www.hl7italia.it/sites/default/files/Hl7/SuperUser/docs/pubblicati/IG-CDA2-VPS/1.1.1/HL7IT-IG\\_CDA2\\_VPS-v1.1.1-S.pdf](http://www.hl7italia.it/sites/default/files/Hl7/SuperUser/docs/pubblicati/IG-CDA2-VPS/1.1.1/HL7IT-IG_CDA2_VPS-v1.1.1-S.pdf)

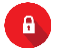

<sup>10</sup>[https://www.fascicolosanitario.gov.it/sites/default/files/public/media/Specifiche%20interoperabilit%C3%A0/FrameworkEDatasetDeiServiziBase\\_](https://www.fascicolosanitario.gov.it/sites/default/files/public/media/Specifiche%20interoperabilit%C3%A0/FrameworkEDatasetDeiServiziBase_v2-5_20231212_0.pdf) [v2-5\\_20231212\\_0.pdf](https://www.fascicolosanitario.gov.it/sites/default/files/public/media/Specifiche%20interoperabilit%C3%A0/FrameworkEDatasetDeiServiziBase_v2-5_20231212_0.pdf)

<sup>11</sup> [https://www.fascicolosanitario.gov.it/sites/default/files/public/media/Specifiche%20interoperabilit%C3%A0/AffinityDomainItalia\\_v2-](https://www.fascicolosanitario.gov.it/sites/default/files/public/media/Specifiche%20interoperabilit%C3%A0/AffinityDomainItalia_v2-5_v20231212.pdf)

[<sup>5</sup>\\_v20231212.pdf](https://www.fascicolosanitario.gov.it/sites/default/files/public/media/Specifiche%20interoperabilit%C3%A0/AffinityDomainItalia_v2-5_v20231212.pdf)

<sup>12</sup> https://github.com/ministero-salute/it-fse-support

<sup>13</sup> <https://github.com/ministero-salute/it-fse-accreditamento>

<sup>14</sup> <https://www.fascicolosanitario.gov.it/Standard-documentali>

<sup>15</sup> http://www.hl7italia.it/sites/default/files/Hl7/SuperUser/docs/pubblicati/IG-CDA2-RefertoMedicinaLab/1.3/HL7IT-

IG\_CDA2\_RefertoMedicinaLab-v1.3-S.pdf

<sup>16</sup> http://www.hl7italia.it/sites/default/files/Hl7/SuperUser/docs/pubblicati/IG-CDA2-LDO/1.2/HL7IT-IG\_CDA2\_LDO-v1.2-S.pdf

<sup>17</sup> http://www.hl7italia.it/sites/default/files/Hl7/SuperUser/docs/pubblicati/IG-CDA2-RAD/1.1/HL7IT-IG\_CDA2\_RAD-v1.1-S.pdf

<sup>18</sup> http://www.hl7italia.it/sites/default/files/Hl7/SuperUser/docs/pubblicati/IG-CDA2-RSA/1.1/HL7IT-IG\_CDA2\_RSA-v1.1-S.pdf

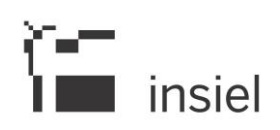

# <span id="page-5-0"></span>**2 Oggetto del processo di integrazione**

Il processo di integrazione riguarda:

- i sistemi gestionali coinvolti nella produzione dei referti e delle lettere di dimissione che vanno inviati al Fascicolo Sanitario Elettronico
- i sistemi Insiel che gestiscono il Fascicolo Sanitario Elettronico istituito dalla Regione FVG.

Scopo dell'integrazione è permettere ai fornitori di tali sistemi gestionali in uso presso le strutture private accreditate al SSR FVG di inviare i documenti nel FSE FVG e permettere agli utenti autorizzati la consultazione di questi documenti mediante i servizi di FSE. In particolare:

- inviare i documenti sanitari strutturati in CDA2 e firmati digitalmente nel FSE FVG
- sostituire un documento sanitario già inviato con una versione più recente
- eliminare dal FSE un documento inviato per errore
- aggiornare i metadati associati ai documenti inviati
- validare un documento strutturato in CDA2 rispetto alle specifiche HL7
- consultare un documento sanitario conservato nel repository documentale della struttura mediante i servizi di FSE

Per agevolare l'integrazione, l'interfaccia del sistema regionale per la validazione e la pubblicazione dei documenti rispecchia l'interfaccia del Gateway usata a livello nazionale. I puntamenti sono rivolti ai servizi regionali. Analogamente, per la consultazione dei documenti sanitari, il sistema regionale rispecchia l'interfaccia di consumer di INI usata a livello nazionale.

Si faccia riferimento alle specifiche nazionali per l'integrazione con il Gateway<sup>20</sup> e con INI per la specifica casistica del recupero documento (riferiment[i viii](#page-4-1) e [ix\)](#page-4-2).

In questo documento vengono indicate:

- le modalità per usufruire dei servizi esposti dal Gateway mediante l'interazione con il middleware regionale del FSE FVG;
- le modalità per esporre il servizio di repository aziendale, per consentire il recupero dei documenti tramite servizi di FSE.

<sup>20</sup> https://github.com/ministero-salute/it-fse-support/tree/main/doc/integrazione-gateway

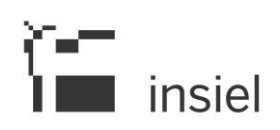

### <span id="page-6-0"></span>**2.1 Architettura del sistema FSE-FVG**

L'architettura del sistema FSE-FVG è rappresentata schematicamente nella figura sottostante come da specifiche sul Modello Middleware Regionale<sup>21</sup>. L'integrazione dei sistemi fornitori di documenti per la validazione o la pubblicazione viene fatta verso il sistema FSE-FVG con le stesse modalità indicate dalle specifiche nazionali per l'interazione con il Gateway.

Il repository documentale è esposto per la consultazione da parte degli utenti autorizzati, mediante i servizi di FSE. La consultazione dei documenti archiviati nei repository delle strutture private in interoperabilità nazionale è mediata dall'interfaccia di repository regionale.

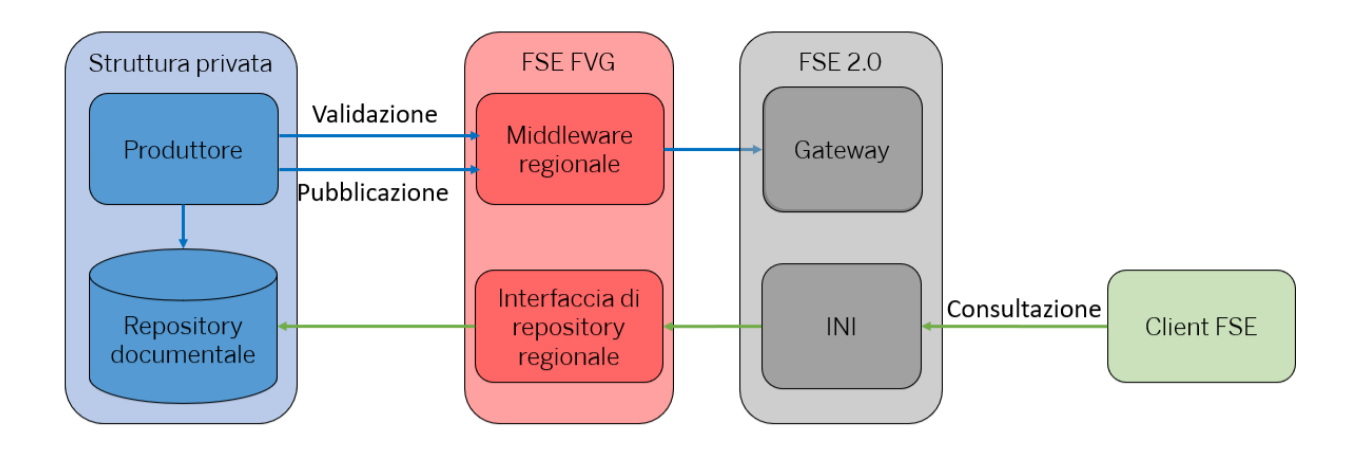

Modello semplificato dell'architettura di integrazione del FSE FVG

#### <span id="page-6-1"></span>**2.2 Periodo transitorio**

Al momento della stesura delle specifiche, non sono note le tempistiche di attivazione del Gateway Nazionale in ambiente di produzione<sup>22</sup>

In questa fase transitoria il middleware regionale:

- non consente di invocare il metodo di validazione
- gestisce i metodi dello scenario di pubblicazione creando le transazioni di cui al riferimento viii verso il nodo INI. Questa elaborazione è trasparente per il sistema della struttura privata integrata al middleware

<sup>21</sup> https://github.com/ministero-salute/it-fse-support/tree/main/doc/middleware-regionale <sup>22</sup> https://github.com/ministero-salute/it-fse-support/tree/main/doc/transitorio

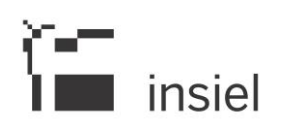

Quando il Gateway nazionale sarà disponibile, e la Regione sarà obbligata ad interfacciarsi con esso, il middleware regionale agirà da proxy verso il Gateway Nazionale e quindi:

- sarà disponibile il metodo di validazione con le medesime modalità di interazione del nodo nazionale. Il fornitore potrà scegliere se validare il documento prima dell'apposizione della firma invocando il Gateway nazionale oppure il Middleware regionale.
- i metodi dello scenario di pubblicazione saranno gestiti inoltrando le chiamate al Gateway nazionale

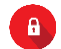

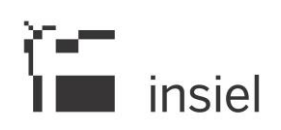

# <span id="page-8-0"></span>**3 Documenti ammessi al FSE**

I documenti ammessi al popolamento del FSE da parte delle strutture sanitarie private accreditate sono:

- Referti firmati digitalmente, quali:
	- o Referti di Laboratorio di Analisi
	- o Referti di Anatomia Patologica
	- o Referti di Visite e Prestazioni Specialistiche
	- o Referti di Radiologia
- Lettere di Dimissione Ospedaliera
- Verbale di Pronto Soccorso

Possono essere conferiti sia referti prodotti in contesto ambulatoriale, che in contesto di ricovero, con l'opportuna metadatazione e applicazione delle regole di alimentazione.

Si vedano le specifiche di alimentazione del FSE per tali regole e per le altre limitazioni relative ai documenti sanitari con elevato grado di riservatezza.

#### <span id="page-8-1"></span>**3.1 Specifiche di strutturazione dei documenti**

I documenti sanitari da inviare al FSE devono essere strutturati secondo le specifiche HL7 v.3 – CDA Rel. 2, di cui al riferimento [xii](#page-4-3) del paragraf[o 1.3.](#page-2-3)

Il paragraf[o 3.1.1](#page-8-2) elenca alcuni requisiti ulteriori di cui tener conto nella costruzione dei documenti CDA2.

Si verifichino nei paragrafi successivi le specifiche di composizione dei messaggi per la validazione e l'invio dei messaggi al FSE.

#### <span id="page-8-2"></span>**3.1.1 Requisiti aggiuntivi di strutturazione dei documenti**

Vengono richieste al fornitore le seguenti implementazioni specifiche, con il relativo livello di obbligatorietà. Saranno inoltre fornite in fase di integrazione ulteriori indicazioni di strutturazione dei campi, laddove necessario.

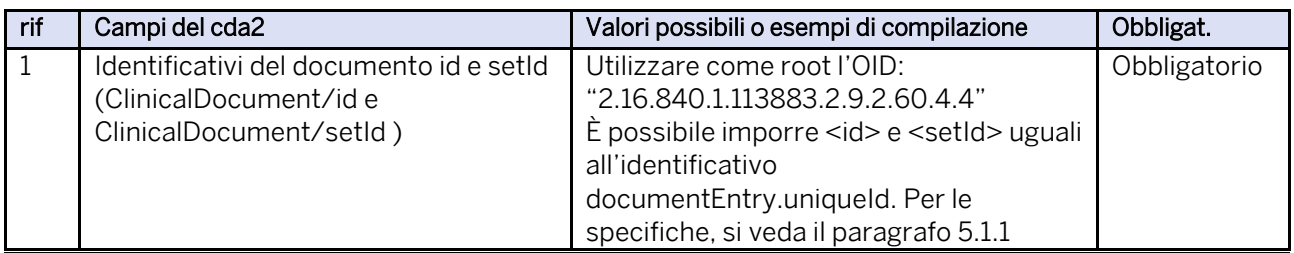

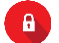

nutti i diritti riservati. Proprieta insiele spa<br>Documento a circolazione limitata rivolto unicamente ai destinatari esplicitati esplicitati esplicitati esplicitati esplicitati esplicitati esplicitati esplicitati esplicita

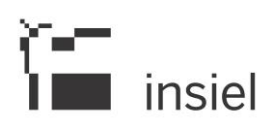

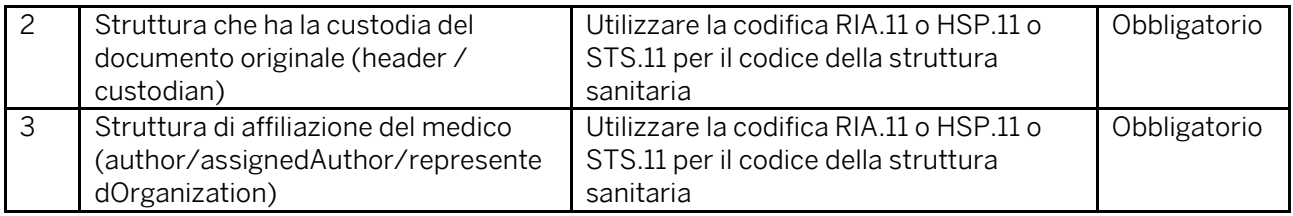

Nel seguito sono riportati degli esempi di valorizzazione per i campi in tabella:

1. Per setId e id è necessario utilizzare per l'attributo root il codice OID contenente il valore riferito a Regione FVG (060), ossia: "2.16.840.1.113883.2.9.2.60.4.4".

La stringa utilizzata per l'attributo extension deve essere univocamente definita a livello di FSE. È opzionalmente possibile strutturare l'extension seguendo le stesse regole descritte al paragrafo [5.1.1](#page-17-0) ossia:

extension="<istanza>\_TIPO-DOCUMENTO\_NOME-APPLICATIVO\_NOME-STRUTTURA"

Dove <istanza> è univocamente definita a livello di struttura. Il campo "TIPO-DOCUMENTO" riporta la codifica LOINC come segue:

- "11502-2" per Referto di Laboratorio
- "34105-7" per Lettera di dimissione ospedaliera
- "68604-8" per Referto di radiologia
- "11488-4" per Referto specialistico
- "59258-4" per Verbale di pronto soccorso
- "11526-1" per Referto di anatomia patologica

Complessivamente la concatenazione dei campi root ed extension non deve superare i 100 caratteri.

2. Struttura sanitaria che ha la custodia del documento originale (custodian): è necessario utilizzare la codifica HSP.11 o RIA.11 o STS.11 per il codice della struttura sanitaria ed il corrispondente codice OID per l'attributo root (per HSP.11 "2.16.840.1.113883.2.9.4.1.2", per RIA.11 "2.16.840.1.113883.2.9.4.1.5", per STS.11 "2.16.840.1.113883.2.9.4.1.3"). Va inoltre riportato il nome della struttura sanitaria per esteso nel campo <custodian><representedCustodianOrganization><name>, come da esempio seguente:

<representedCustodianOrganization> <id root="2.16.840.1.113883.2.9.4.1.2" extension="060029" assigningAuthorityName="Ministero della Salute"/>

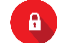

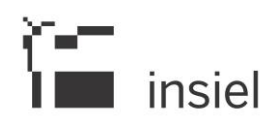

<name>Sanatorio Triestino S.P.A. </name> </representedCustodianOrganization>

3. Per l'autore si richiede di riportare anche la struttura sanitaria erogante associata al professionista che eroga la prestazione utilizzando l'apposito campo representedOrganization. Si utilizzino le codifiche indicate per il campo custodian:

```
<author>
        …
        <assignedAuthor>
               …
               <assignedPerson>
                      …
               </assignedPerson>
               <representedOrganization><id root="2.16.840.1.113883.2.9.4.1.2" 
               extension="060029" assigningAuthorityName="Ministero della Salute"/>
               </representedOrganization>
        </assignedAuthor>
</author>
```
#### <span id="page-10-0"></span>**3.2 Firma dei documenti**

I documenti sanitari da inviare al FSE devono essere firmati digitalmente in modalità PADES, ossia con l'iniezione del XML CDA R2 all'interno del PDF, compatibile con il formato PDF-A, in modalità ATTACHMENT, come descritto nei documenti di cui al riferimento [x](#page-4-4) del paragrafo [1.3.](#page-2-3)

Il firmatario del documento è il medico autore dello stesso.

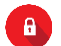

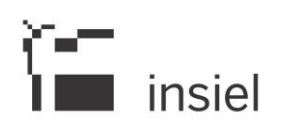

# <span id="page-11-0"></span>**4 Specifiche di integrazione al sistema FSE-FVG**

#### <span id="page-11-1"></span>**4.1 Configurazione degli endpoint**

Per l'integrazione al FSE-FVG, i fornitori dei gestionali delle strutture private accreditate dovranno utilizzare gli appositi endpoint, che verranno comunicati separatamente sia per gli ambienti di collaudo che per la produzione.

La tabella seguente riassume le funzionalità esposte dal middleware regionale FVG per gli scenari di validazione e di pubblicazione dei documenti su FSE, insieme ai relativi URL.

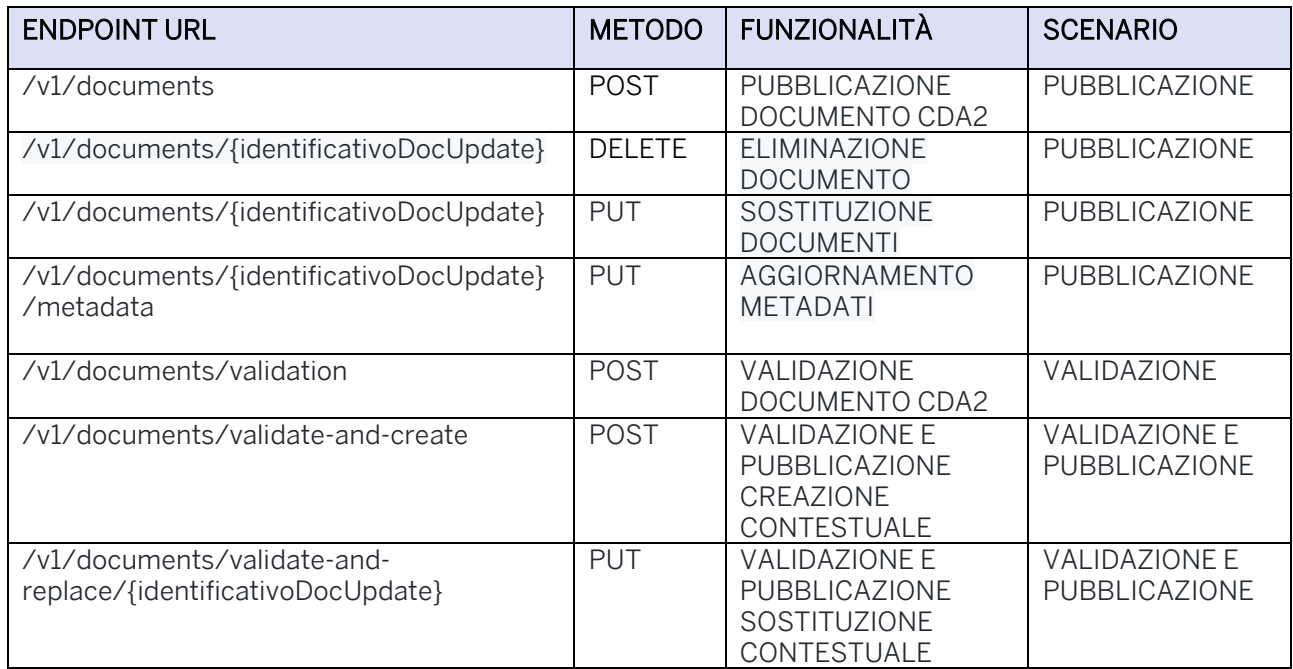

L'utilizzo della funzionalità di validazione mediata dal middleware FSE FVG è a discrezione del fornitore che si integra con il sistema FSE FVG. Qualora il fornitore non la utilizzi, dovrà farsi carico della validazione direttamente tramite i servizi nazionali.

#### <span id="page-11-2"></span>**4.2 Processo di autenticazione - Token**

Si rimanda alle specifiche nazionali sul processo di autenticazione come da indicazioni del Gateway<sup>23</sup>.

Si noti che il middleware regionale è trasparente rispetto ai metadati trasportati nel JWT delle chiamate inviate dalla struttura privata: il contenuto informativo non viene alterato ed è propagato come se il middleware non ci fosse.

Si ricorda che, come da indicazioni nazionali, all'interno del custom claim del token JWT (FSE-JWT-Signature) è necessario specificare il vendor che invoca i servizi di validazione e di pubblicazione su FSE

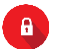

<sup>&</sup>lt;sup>23</sup> https://github.com/ministero-salute/it-fse-support/tree/main/doc/integrazione-gateway#22-processo-di-autenticazione3

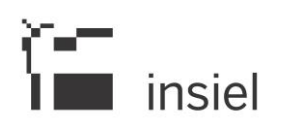

utilizzando questi campi elencati in tabella valorizzati con i dati associati al sistema che ha superato la fase 1 dell'accreditamento presso il sistema nazionale<sup>24</sup>:

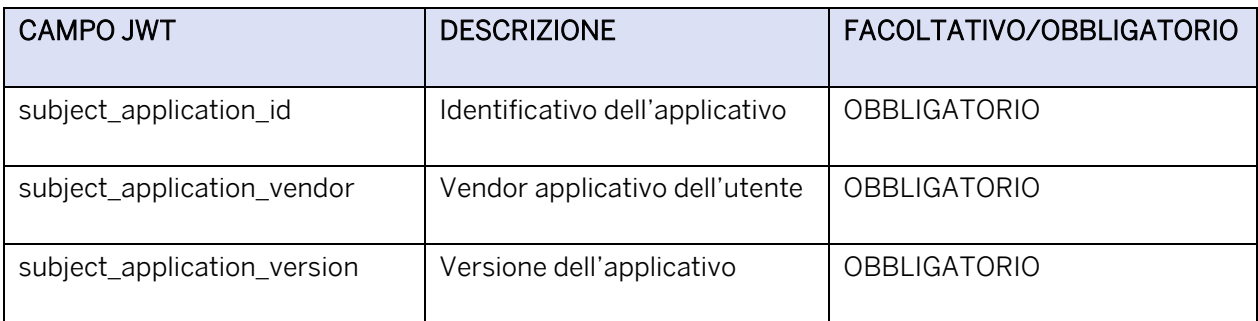

È inoltre necessario specificare il ruolo dell'utente che invoca i servizi di validazione e di pubblicazione su FSE utilizzando il campo:

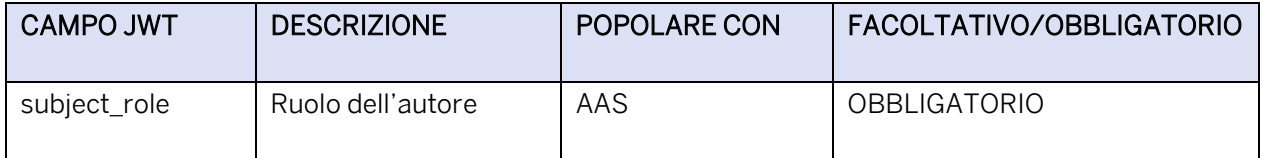

## <span id="page-12-0"></span>**4.3 Certificati**

L'utilizzo del middleware regionale in modalità proxy richiede l'utilizzo di due certificati:

- Uno per la firma dei token della richiesta. Poiché il token viene inoltrato al Gateway nazionale deve essere firmato con il certificato rilasciato da Sogei.
- Il secondo per la comunicazione secondo il protocollo TLS con il servizio regionale. Questo certificato sarà rilasciato gratuitamente da Insiel, che quindi svolge il ruolo di CA, previa richiesta formale del fornitore. Gli step da seguire per la richiesta sono i seguenti:
	- i. Il fornitore genera nel proprio sistema la coppia chiave pubblica e chiave privata, conservando in maniera sicura e segreta la chiave privata;
	- ii. Il fornitore genera la richiesta di certificato e la invia ad Insiel;
	- iii. La CA Insiel genera il certificato richiesto e lo invia al fornitore;
	- iv. Il fornitore installa il certificato ricevuto;
	- v. La connessione TLS viene configurata e testata.

Per l'ambiente di produzione è necessario inviare la richiesta ad Insiel tramite l'indirizzo PEC protocollo@pec.insiel.it. È necessario allegare alla mail il file .csr.

<sup>&</sup>lt;sup>24</sup> Questi dati sono pubblicati in seguito all'avvenuto accreditamento su: https://github.com/ministero-salute/it-fseaccreditati/tree/main/RESULTS

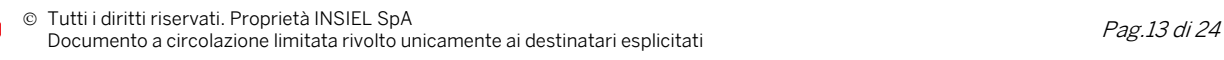

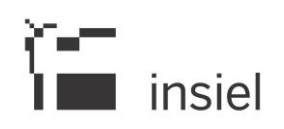

#### <span id="page-13-0"></span>**4.4 Affinity domain**

Per garantire l'interoperabilità nazionale, gli FSE regionali condividono un set di metadati con cui descrivere i documenti sanitari e popolare i messaggi tra FSE regionali e con INI, l'Affinity Domain. Questo set è descritto in dettaglio nel documento di cui al riferiment[o ix](#page-4-2) del paragraf[o 1.3](#page-2-3) e riportato nelle parti essenziali nelle specifiche nazionali di integrazione al Gateway di cui al riferimento [x.](#page-4-4)

I fornitori che si integrano al FSE-FVG devono adoperare unicamente i metadati presenti nell'Affinity Domain.

Eventuali aggiornamenti all'elenco dei metadati saranno condivisi con i fornitori.

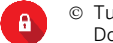

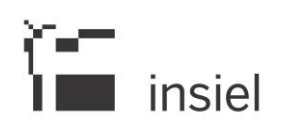

# <span id="page-14-0"></span>**5 Servizi**

#### <span id="page-14-1"></span>**5.1 Pubblicazione dei metadati e del documento**

Questo servizio permette di inviare un documento al sistema FSE.

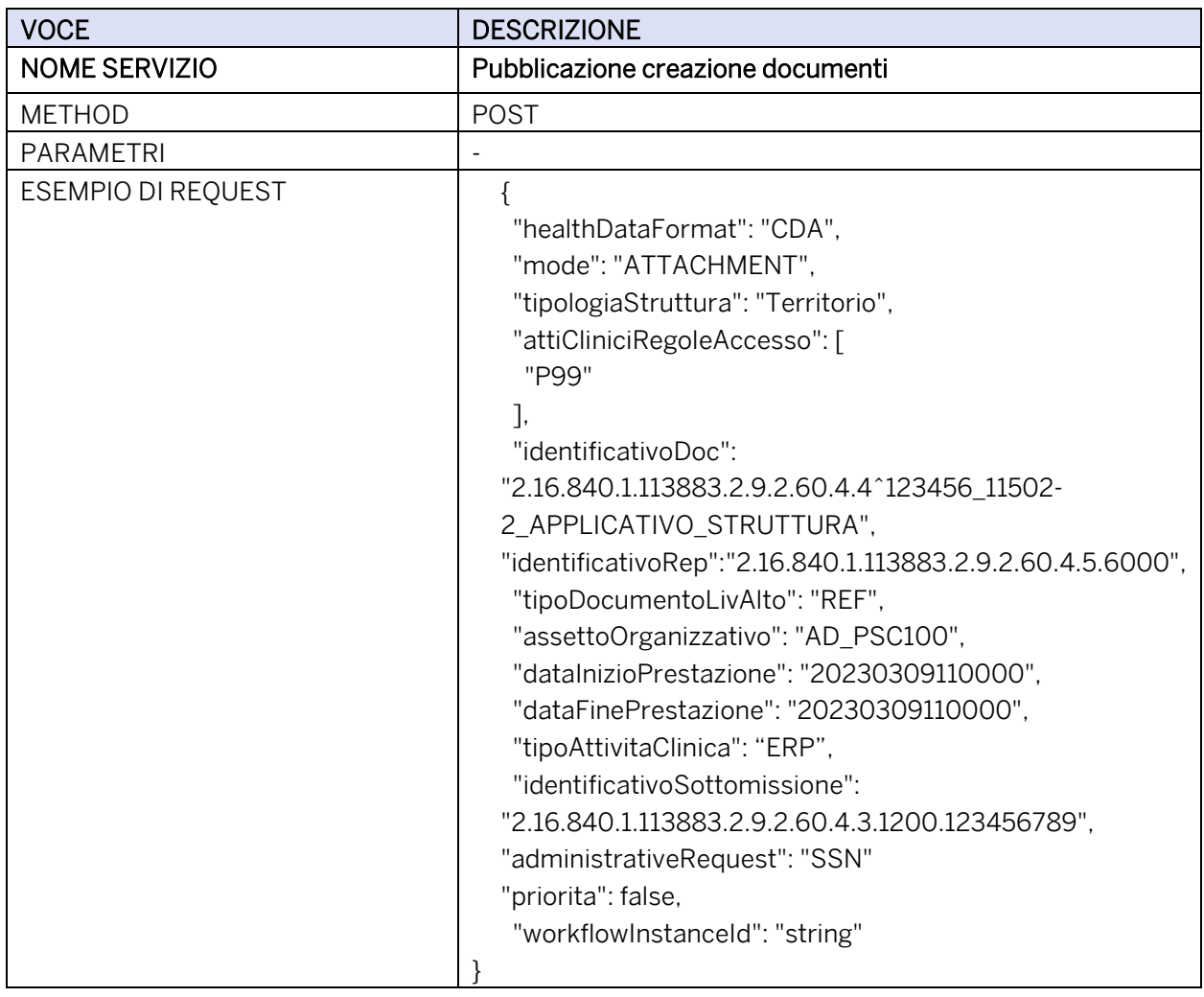

Per approfondimenti fare riferimento al paragrafo 4 - Servizio di Creazione al seguente link [https://github.com/ministero-salute/it-fse-support/tree/main/doc/integrazione-gateway#41](https://github.com/ministero-salute/it-fse-support/tree/main/doc/integrazione-gateway#41-request) [request](https://github.com/ministero-salute/it-fse-support/tree/main/doc/integrazione-gateway#41-request)

La tabella seguente indica i metadati per la richiesta di pubblicazione:

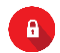

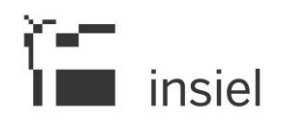

| <b>NAME</b>                 | <b>TYPE</b>             | <b>REQUIRED</b> | <b>AFFINITY DOMAIN/IHE</b>                  | <b>VALORI AMMISSIBILI</b>                                                             |
|-----------------------------|-------------------------|-----------------|---------------------------------------------|---------------------------------------------------------------------------------------|
| healthDataFormat            | HealthDataFormatEnum    | False           | N.A.                                        | "CDA"                                                                                 |
| mode                        | InjectionModeEnum       | False           | N.A.                                        | "ATTACHMENT"                                                                          |
| tipologiaStruttura          | HealthcareFacilityEnum  | True            | XDSDocumentEntry.healthcareFacilityTypeCode | "Territorio" o "Ospedale"                                                             |
| attiCliniciRegoleAccesso    | List                    | False           | XDSDocumentEntry.eventCodeList              | "P99"                                                                                 |
| identificativoDoc           | <b>String</b>           | True            | XDSDocumentEntry.uniqueld                   | "2.16.840.1.113883.2.9.2.60.4.4^X", dove X<br>è un'istanza di documento univoca       |
| identificativoRep           | <b>String</b>           | True            | XDSDocumentEntry.repositoryUniqueId         | Es. "2.16.840.1.113883.2.9.2.60.4.5.6000"                                             |
| tipoDocumentoLivAlto        | TipoDocAltoLivEnum      | True            | XDSDocumentEntry.classCode                  | "REF" o "LDO" o "VRB"                                                                 |
| assettoOrganizzativo        | PracticeSettingCodeEnum | True            | XDSDocumentEntry.practiceSettingCode        | Si veda Tabella 13.3.8 delle specifiche di<br>pubblicazione sul Gateway <sup>25</sup> |
| datalnizioPrestazione       | <b>String</b>           | False           | XDSDocumentEntry.serviceStartTime           | "20230309110000"                                                                      |
| dataFinePrestazione         | <b>String</b>           | False           | XDSDocumentEntry.serviceStopTime            | "20230309110000"                                                                      |
| conservazioneANorma         | <b>String</b>           | False           | urn:ita:2017:repository-type                | non valorizzare                                                                       |
| admnistrativeRequest        | <b>String</b>           | False           | urn:ita:2022:administrativeRequest          | "SSN" per i referti delle prestazioni e<br>ricoveri erogati in convenzione            |
| tipoAttivitaClinica         | AttivitaClinicaEnum     | True            | XDSSubmissionSet.contentTypeCode            | "ERP" per prestazione erogata o "DIS" per<br>dimissione o verbale di pronto soccorso  |
| identificativoSottomissione | <b>String</b>           | True            | XDSSubmissionSet.uniqueld                   | "2.16.840.1.113883.2.9.2.60.4.3.X", dove X<br>è un OID univoco                        |

<sup>25</sup> <https://github.com/ministero-salute/it-fse-support/tree/main/doc/integrazione-gateway#1338-practice-setting-code>

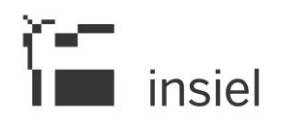

#### ISAD-FSE-SPT-03-2024 05 Febbraio 2024

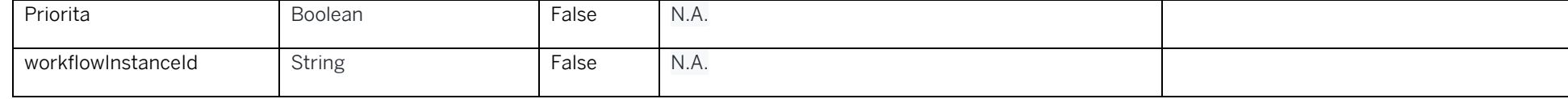

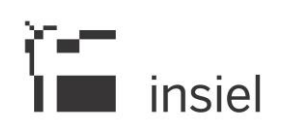

#### <span id="page-17-0"></span>**5.1.1 Regole per valorizzazione/costruzione dei metadati**

Le regole da seguire per la valorizzazione dei metadati sono le seguenti:

- healthDataFormat = CDA
- mode: "ATTACHMENT". La modalità di iniezione ATTACHMENT è da preferirsi rispetto alla modalità "resource", per disponibilità di documentazione, di strumenti implementativi e di verifica forniti dal progetto nazionale.
- tipologiaStruttura = "TERRITORIO" per i referti prodotti in contesto ambulatoriale, "OSPEDALE" per il contesto di ricovero o emergenza
- attiCliniciRegoleAccesso: in caso di documento oscurato su richiesta dell'assistito, valorizzare con P99
- identificativoDoc: occorre utilizzare questa sintassi:

2.16.840.1.113883.2.9.2.60.4.4^<istanza>\_TIPO-DOCUMENTO\_NOME-APPLICATIVO\_NOME-STRUTTURA"

<istanza> deve essere una stringa univocamente identificata nella struttura

TIPO-DOCUMENTO deve essere valorizzato con la codifica LOINC.

La lunghezza massima dell'intero identificativo non deve superare i 100 caratteri.

Esempio: 2.16.840.1.113883.2.9.2.60.4.4^123456\_11502-2\_APPLICATIVO\_STRUTTURA

- identificativoRep: sarà comunicato il codice da utilizzare
- tipoDocumentoLivAlto = "REF" per i referti, "LDO" per la lettera di dimissione, "VRB" per il verbale di pronto soccorso
- assettoOrganizzativo: si veda l'elenco dei valori ammessi al riferimento riportato in tabella.
- dataInizioPrestazione e dataFinePrestazione: data (data ora, se disponibile) di inizio e fine della visita
- conservazioneANorma: questo metadato non va valorizzato
- administrativeRequest: si utilizzi "SSN" per i referti di prestazioni o ricoveri erogati in convenzione
- tipoAttivitaClinica = "ERP" per i referti, "DIS" per le lettere di dimissione e per i verbali

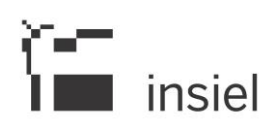

- identificativoSottomissione: occorre utilizzare questa sintassi per garantire l'univocità nazionale del metadato, che deve essere strutturato complessivamente come un OID:
	- o per referti di laboratorio: "2.16.840.1.113883.2.9.2.60.4.3.6000.11502.2.<codice struttura senza "0" iniziale>.X"
	- o per lettera di dimissione: "2.16.840.1.113883.2.9.2.60.4.3.6000.34105.7.<codice struttura senza "0" iniziale>.X"
	- o per verbale di pronto soccorso: "2.16.840.1.113883.2.9.2.60.4.3.6000.59258.4.<codice struttura senza "0" iniziale>.X"
	- o per referti di radiologia: "2.16.840.1.113883.2.9.2.60.4.3.6000.68604.8.<codice struttura senza "0" iniziale>.X"
	- o per referti di anatomia patologica: "2.16.840.1.113883.2.9.2.60.4.3.6000.11526.1.<codice struttura senza "0" iniziale>.X"

In tutti i casi, X deve essere univoco a livello di applicativo; per esempio X può essere valorizzato con il timestamp di invio della sottomissione un intero o un OID. La lunghezza massima dell'intero identificativo non deve superare i 100 caratteri.

- Priorita = false
- workflowInstanceId: valorizzare col campo restituito dal Gateway in seguito alla validazione del documento. In attesa che il Gateway attivi il servizio di validazione in ambiente di produzione, questo metadato non va comunicato

#### <span id="page-18-0"></span>**5.2 Sostituzione di un documento**

Questo servizio permette di pubblicare un documento sovrascrivendo il documento che era stato precedentemente pubblicato

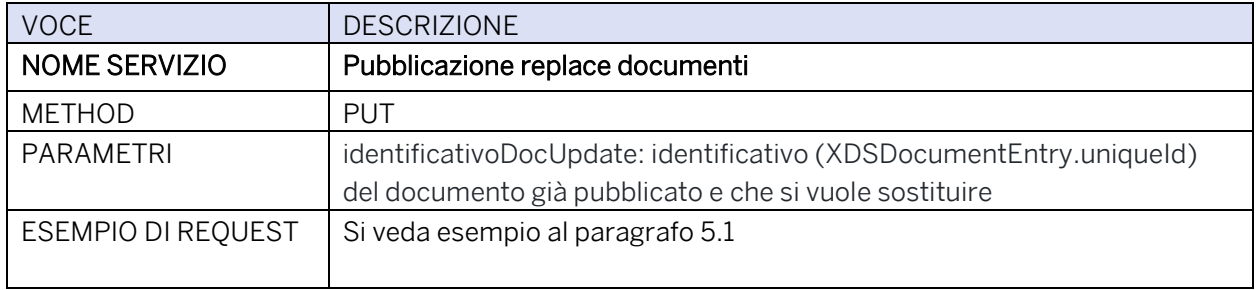

Per approfondimenti fare riferimento alle specifiche nazionali di integrazione al Gateway, paragrafo 6 - Servizio di Sostituzione documento al seguente link [https://github.com/ministero-salute/it-fse](https://github.com/ministero-salute/it-fse-support/tree/main/doc/integrazione-gateway#6-servizio-di-sostituzione-documento)[support/tree/main/doc/integrazione-gateway#6-servizio-di-sostituzione-documento](https://github.com/ministero-salute/it-fse-support/tree/main/doc/integrazione-gateway#6-servizio-di-sostituzione-documento)

Per i dettagli relativi ai metadati fare riferimento alle indicazioni nel paragrafo del servizio di pubblicazione (5.1 di questo documento) perché le regole di valorizzazione sono le medesime.

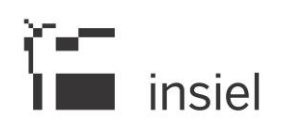

#### <span id="page-19-0"></span>**5.3 Eliminazione di un documento**

Questo servizio permette di cancellare i documenti e relativi metadati precedentemente pubblicati sul FSE.

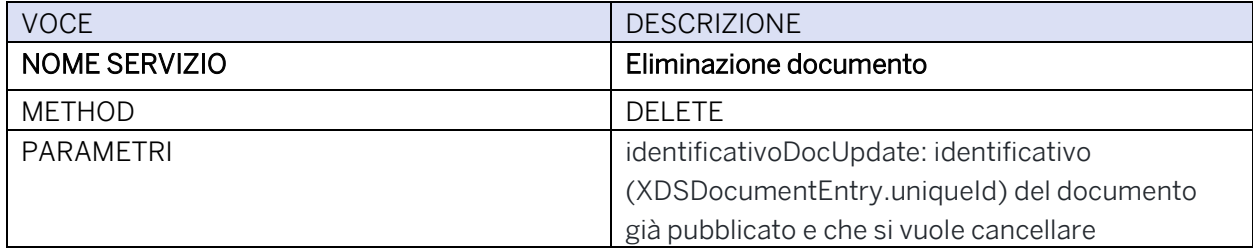

Per approfondimenti fare riferimento alle specifiche nazionali di integrazione al Gateway, al paragrafo 5 - Servizio di Eliminazione Documento al seguente link [https://github.com/ministero-salute/it-fse](https://github.com/ministero-salute/it-fse-support/tree/main/doc/integrazione-gateway#5-servizio-di-eliminazione-documento)[support/tree/main/doc/integrazione-gateway#5-servizio-di-eliminazione-documento](https://github.com/ministero-salute/it-fse-support/tree/main/doc/integrazione-gateway#5-servizio-di-eliminazione-documento)

#### <span id="page-19-1"></span>**5.4 Aggiornamento dei metadati**

Questo servizio permette di aggiornare i metadati di un documento precedentemente pubblicato.

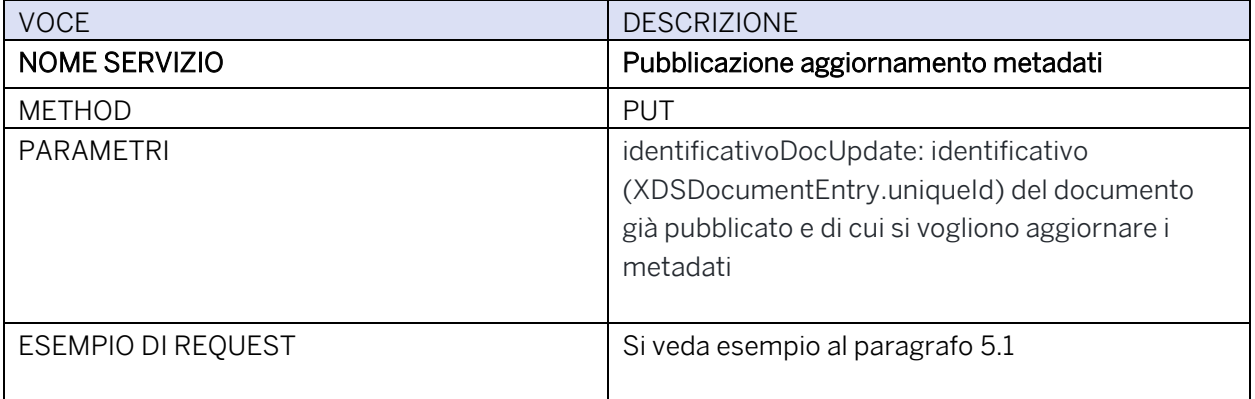

Per approfondimenti fare riferimento alle specifiche nazionali di integrazione al Gateway, paragrafo 7 – Aggiornamento dei metadati al seguente link [https://github.com/ministero-salute/it-fse](https://github.com/ministero-salute/it-fse-support/tree/main/doc/integrazione-gateway#7-servizio-di-aggiornamento-metadati)[support/tree/main/doc/integrazione-gateway#7-servizio-di-aggiornamento-metadati](https://github.com/ministero-salute/it-fse-support/tree/main/doc/integrazione-gateway#7-servizio-di-aggiornamento-metadati)

Per i dettagli relativi ai metadati fare riferimento al paragrafo del servizio di pubblicazione [\(5.1](#page-14-1) di questo documento) perché le regole di valorizzazione sono le medesime.

#### <span id="page-19-2"></span>**5.5 Validazione di un documento**

 $\mathbf{a}$ 

Questo servizio permette di validare da un punto di vista sintattico e semantico i dati forniti dal Sistema Produttore.

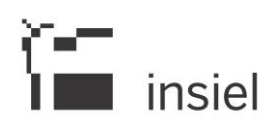

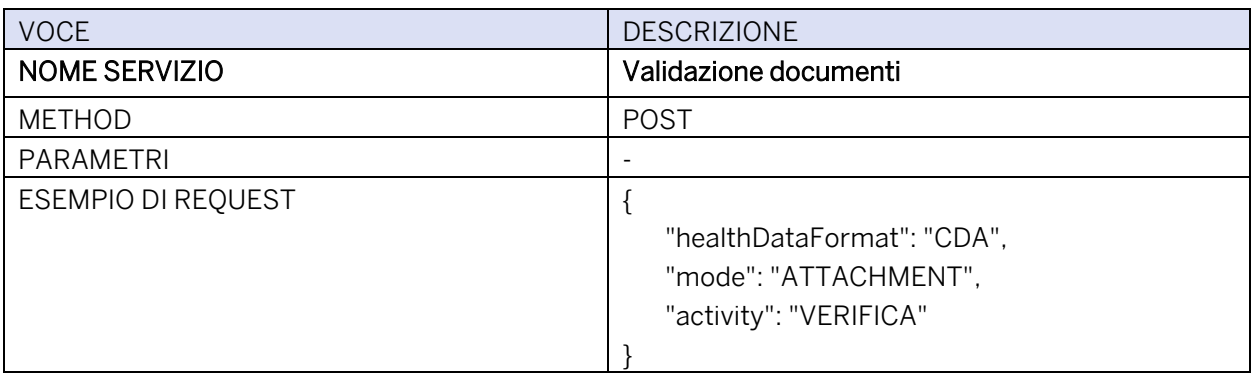

Per approfondimenti fare riferimento alle specifiche nazionali di integrazione al Gateway, paragrafo 3. Servizio di validazione al seguente link [https://github.com/ministero-salute/it-fse](https://github.com/ministero-salute/it-fse-support/tree/main/doc/integrazione-gateway#3-servizio-di-validazione)[support/tree/main/doc/integrazione-gateway#3-servizio-di-validazione](https://github.com/ministero-salute/it-fse-support/tree/main/doc/integrazione-gateway#3-servizio-di-validazione)

#### <span id="page-20-0"></span>**5.6 Validazione e pubblicazione con creazione contestuale di un documento**

Questo servizio permette di validare un documento CDA2 e, in caso di successo o errore non bloccante, di pubblicarlo sul FSE regionale e sul Data Repository. In caso di errore bloccante di validazione, il processo ritornerà all'utente il dettaglio relativo.

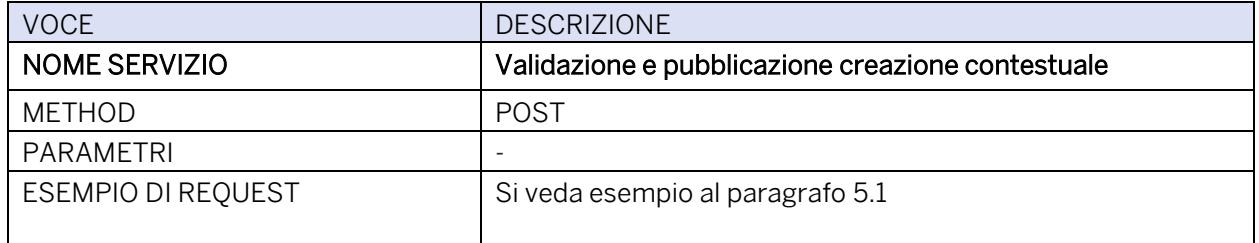

Per approfondimenti fare riferimento al paragrafo 8 - Servizio di validazione e pubblicazione creazione contestuale al seguente link [https://github.com/ministero-salute/it-fse](https://github.com/ministero-salute/it-fse-support/tree/main/doc/integrazione-gateway#8-servizio-di-validazione-e-pubblicazione-creazione-contestuale)[support/tree/main/doc/integrazione-gateway#8-servizio-di-validazione-e-pubblicazione-creazione](https://github.com/ministero-salute/it-fse-support/tree/main/doc/integrazione-gateway#8-servizio-di-validazione-e-pubblicazione-creazione-contestuale)[contestuale](https://github.com/ministero-salute/it-fse-support/tree/main/doc/integrazione-gateway#8-servizio-di-validazione-e-pubblicazione-creazione-contestuale) 

Per i dettagli relativi ai metadati fare riferimento al paragrafo del servizio di pubblicazione (5.1 di questo documento) perché le regole di valorizzazione sono le medesime.

#### <span id="page-20-1"></span>**5.7 Validazione e sostituzione contestuale di un documento**

Questo servizio permette di validare un documento sul Gateway e pubblicarlo sul FSE sovrascrivendo un documento che era stato precedentemente pubblicato.

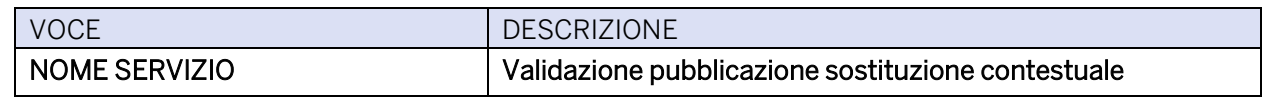

© Tutti i diritti riservati. Proprietà INSIEL SpA

 $\mathbf{a}$ 

Tutti i diritti riservati. Proprieta insiele spa<br>Documento a circolazione limitata rivolto unicamente ai destinatari esplicitati esplicitati esplicitati esplicitati esplicitati esplicitati esplicitati esplicitati esplicita

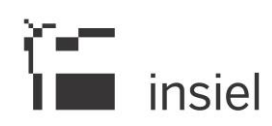

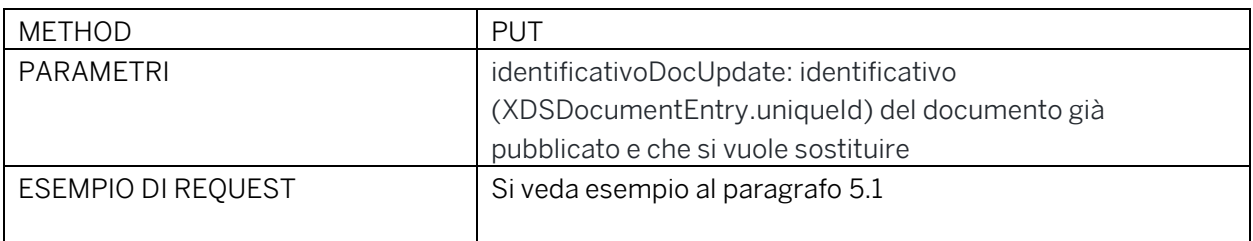

Per approfondimenti fare riferimento al paragrafo 9 - Servizio di validazione pubblicazione sostituzione contestuale al link [https://github.com/ministero-salute/it-fse-support/tree/main/doc/integrazione](https://github.com/ministero-salute/it-fse-support/tree/main/doc/integrazione-gateway#9-servizio-di-validazione-pubblicazione-sostituzione-contestuale)[gateway#9-servizio-di-validazione-pubblicazione-sostituzione-contestuale](https://github.com/ministero-salute/it-fse-support/tree/main/doc/integrazione-gateway#9-servizio-di-validazione-pubblicazione-sostituzione-contestuale)

Per i dettagli relativi ai metadati fare riferimento al paragrafo del servizio di pubblicazione (5.1 di questo documento) perché le regole di valorizzazione sono le medesime.

#### <span id="page-21-0"></span>**5.8 Collaudo di integrazione**

L'integrazione dei sistemi delle private accreditate con il FSE-FVG è oggetto di verifica secondo una procedura strutturata in diverse fasi. Al completamento con successo di tutte le fasi, il sistema è considerato collaudato.

Le fasi includono:

 $\mathbf{a}$ 

- Richiesta dei certificati e configurazione della connessione TLS
- Esecuzione dei test per le transazioni di integrazione rilevanti per lo specifico caso:
	- o Invio di un documento e dei metadati,
	- o Recupero del riferimento di un documento,
	- o Sostituzione di un documento e dei metadati precedentemente inviati,
	- o Cancellazione dei metadati
	- o Aggiornamento dei metadati
- Emissione del certificato client da parte della struttura privata per consentire la comunicazione con il servizio di repository
- Recupero dei documenti nel repository da parte di Insiel

L'elenco esaustivo dei test viene concordato col fornitore all'inizio del processo di integrazione, in base ai casi d'uso supportati.

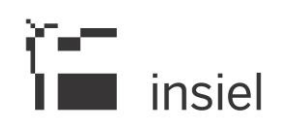

#### <span id="page-22-0"></span>**5.9 Contatti Insiel**

Per contattare Insiel e ricevere supporto su aspetti riguardanti la procedura di integrazione, è possibile utilizzare l'indirizzo email: [integrazione.fse@insiel.it.](mailto:integrazione.fse@insiel.it)

© Tutti i diritti riservati. Proprietà INSIEL SpA<br>Documento a circolazione limitata rivolto unicamente ai destinatari esplicitati

 $\mathbf{a}$ 

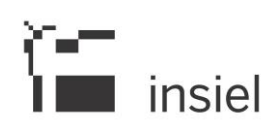

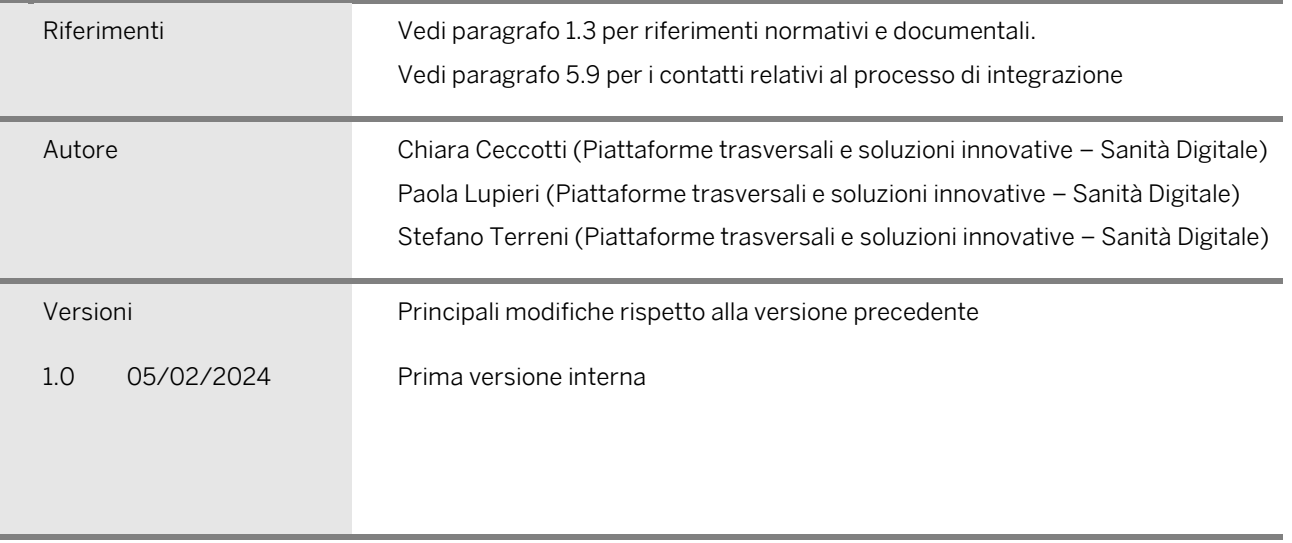